# 1.- Insertar estilo css

Podemos insertar un fichero de estilos en nuestra web. Este nuevo fichero tiene extensión .css y se denomina "hoja de estilos". Debemos especificar en el <head> de nuestra web donde está alojada nuestra hoja de estilos, en este caso el archivo se llama **miestilo.css**

#### en **index.html**

# < link rel="stylesheet" type="text/css" href="miestilo.css">

En esta etiqueta se especifica, cuál es nuestro fichero de estilos: en **miestilo.css**

**p** {

}

font-family: arial; font-size: 20px; font-weight: bold; font-style:italic; letter-spacing:5px; text-decoration:underline; text-decoration:none; text-align: justify; color:green;

Podemos modificar un selector o etiqueta con un bloque de propiedades y valores. También es posible seleccionar un elemento en concreto especificando un **id**:

#### en **miestilo.css**

```
#titulo {
      text-shadow: -3px 5px 4px #777;
      font-size: 60px;
}
#destacado {
      color:red;
}
#links {
      text-decoration:none;
}
```
 $<\!\!\rho$  id="titulo"> mi web  $<\!\!\rho$ > <p id="destacado"> párrafo </p> <p id="links"> ir <sup>a</sup> recursos </p>

Otros ejemplos:

#### en **miestilo.css**

}

en **index.html**

**h1** { font-family: arial; font-size: 20px; font-weight:bold; letter-spacing:5px; text-shadow: -3px 5px 4px #777; text-align: justify; color:green;

<h1> Mi página web </h

# 2.- Crear capas o bloques

La etiqueta **<div>** se emplea para definir un bloque de contenido o capa:

top **#**capa1 { margin background-color: #be4061; border background-image: url('foto.jpg'); padding border: 10px solid #e7a219; margin-left: 10px; **Element** left right padding: 20px; **Content** float:left; width width:470px; height:25px; }bottom

<div id="capa1"> contenido </div>

## 3.- Maquetar con css

Normalmente se crea una caja que contiene al resto de las cajas de la web. A esta capa se la suele denominar "contenedor".

```
<div id ="contenedor">
   \langlediv id ="título"> · · · \langlediv>
   \langlediv id ="menu"> · · · \langlediv>
   <div id ="contenido"> · · · </div>
</div>
```
Para una web sencilla prescindimos del contenedor, y nuestra web queda:

> $\langle$ div id ="título"> · · ·  $\langle$ div>  $\langle$ div id ="menu"> · · ·  $\langle$ div> <div id <sup>=</sup>"contenido"> · · · </div>

Un ejemplo de caja sería

#menu {

padding: 5px; float: left; background-color: #FFdd00; margin-top: 0px; margin-bottom: 0px; margin-left: 100px; width: 150px; font-family: arial; font-size: 20px;

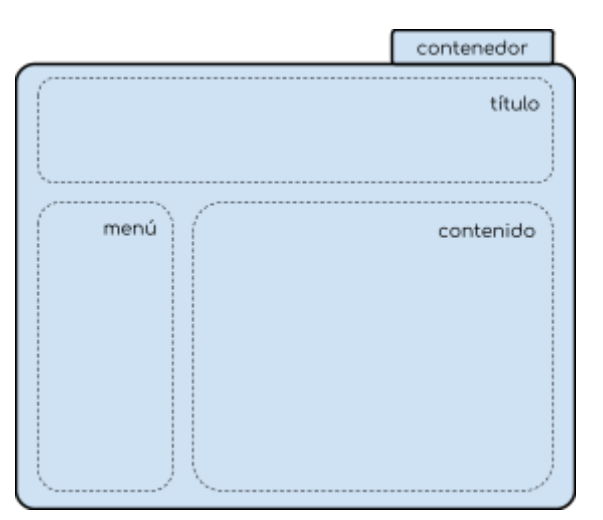

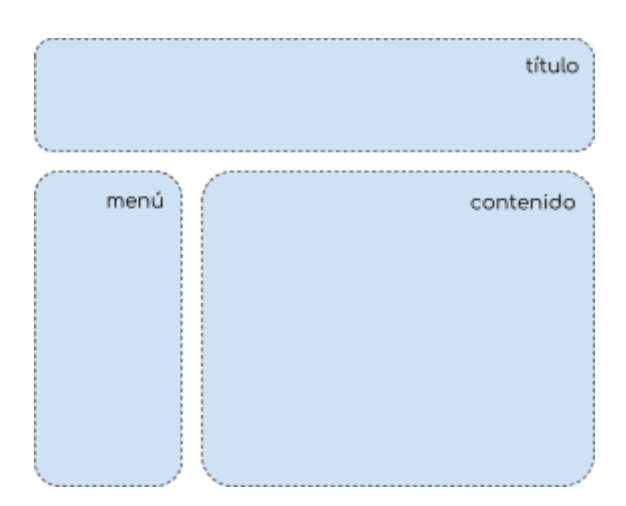

}

El elemento **float** es muy importante a la hora de colocar las cajas, ya que hace que éstas floten a un lado o a otro de la página.

### 4.- Las pseudo clases

Las pseudo-clases se emplean para definir el estado de un elemento, cuando pasamos el puntero por encima de él, cuando está visitado o sin visitar, cuando hacemos click ...

Siempre se incluyen dos puntos (:) por delante, sin dejar ningún espacio en blanco por delante. El orden en el que se define la pseudo-clase es importante:

```
/* enlace sin visitar */
a:link {
 color: #FF0000;
}
/* enlace visitado*/
a:visited {
 color: #00FF00;
}
/* puntero por encima */
a:hover {
 color: #FF00FF;
}
/* con ratón pulsado */
a:active {
 color: #0000FF;
}
```
Ejercicio: crea un menú en el que cada elemento del menú cambie de color al pasar el puntero sobre él.

# 5.- Crear galería

nota: este apartado se ve durante las clases.